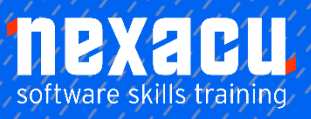

 $\overline{a}$ 

# **[Power Apps - Intermediate](https://nexacu.com.au/microsoft-powerapps-training-courses/powerapps-beginner/)**

# **Course Overview - 1 – Day Course**

## Become a Citizen Developer

Power Apps is the go-to tool to use when it comes to mobile application development. Described as the "citizen application development platform", it allows anyone and everyone to build their own app without having to be a professional app developer or coder. The point-and-click approach to building makes it foolproof, and anyone can successfully make their own app, from the CEO to the factory floor worker. Users can choose from templates and go on to customise them, or build their own apps straight from a blank canvas. Once built, apps can be easily published to the web, iOS, Android and Windows 10

# What do I need to know to attend?

• Intermediate Excel skills are required including knowledge of formulas and functions • Power Apps beginner course, or the knowledge and understanding of building simple Canvas apps in Power Apps.

# Learning Outcomes

- Understand Power Platform capabilities including Power Automate, Power BI and Power Apps
- Extend Office 365 applications using the Power Platform
- Storing data locally in Apps
- Creating and using canvas components
- Using controls and media in Apps
- Using device location in Apps
- Using Power BI and Power Automate to add-capability to Power Apps

# **Detailed Content**

# Introduction

Course objectives

How the course is organised

## About Power Platform

What Is the Power Platform

# Extending Office 365

Power Platform and Office 365

Microsoft Forms

Microsoft Planner

# Microsoft Power Automate

Introducing Power Automate

Planning your flow

Creating a flow

Using variables in a flow

Date and time functions

Creating a task in flow

Testing a flow

### Power Apps

Creating an App

Connecting to a data source

# Storing data in our App

Understanding collections Creating collections

Using the OnStart event

Concurrent functions

More Planner details

Manipulating app in edit mode

Updating collections

Understanding the link between collections and data sources

Adding columns to collections

Updating records in collections

Removing records from collections

Adding new records to a collection

Duplicate records in collections

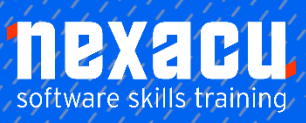

 $\overline{a}$ 

# **Power Apps – [Intermediate](https://nexacu.com.au/microsoft-powerapps-training-courses/powerapps-intermediate/)**

Adding new records to data source (Planner)

### Advanced settings

Preview and experimental settings

Enabling an experimental feature

New formula bar experience

#### Canvas Components

What are canvas components

- Creating canvas components
- Using components in screens

Grouping controls

Duplicating components

Creating interactive controls

Creating a fly-in/-out menu

Reusing canvas components

Exporting canvas components

Importing canvas components

Community created components

### Media controls

Using the camera control Using the microphone control Adding a picture file to an app

### Timer control

What is the timer control

How a timer control works

Properties of the timer control

Using a timer control for animating shapes

## Device inputs

What device inputs can Power Apps use

How signals work in Power Apps

What is the location signal

Using the location signal

Recording the location signal

Displaying location on maps

### Media in apps

Using media in apps

The camera control

Using the camera control

Adding photos to a collection

Removing photos from a collection

Camera control tips

The microphone control

The audio control

Using the microphone and audio control

The video control

Using the video control

The add picture control

Using the add picture control

The PDF viewer control

Using the PDF viewer control

### Power BI and Power Apps

Introduction to Power BI Creating a Power BI dashboard

Creating a Power BI dashboard tile

Adding a dashboard tile to Power Apps

Dynamically filtering a dashboard tile in Power Apps

Notes on Power BI tiles

More on Power BI

## Power Apps and Power Automate

Using Power Apps and Power Automate together

Using Power Apps to trigger a flow

Passing information from Power Apps to Power Automate

Creating a flow in Power Automate

Adding a flow as an action in Power Apps

Passing information back to Power Apps

Storing information from a flow response

Displaying responses from Power Automate

Power Apps timeout limitations

Passing a collection to Power Automate

Example of JSON notation

Converting a collection to **JSON** 

Passing JSON to Power Automate

### Extended topic

Converting a collection into a HTML table and emailing